## Mitteilung Nr. 3 2023

Donnerstag, 31. August 2023 14:35

Um Schäden, Mängel und Defekte an einem Flugzeug einzusehen kann man die Liste wie folgt aufrufen:

- 1. Variante
	- a. Gehe auf Online reservieren
	- b. Oben beim jeweiligen Flugzeug steht eine Zahl in der Zeile "Mängel"

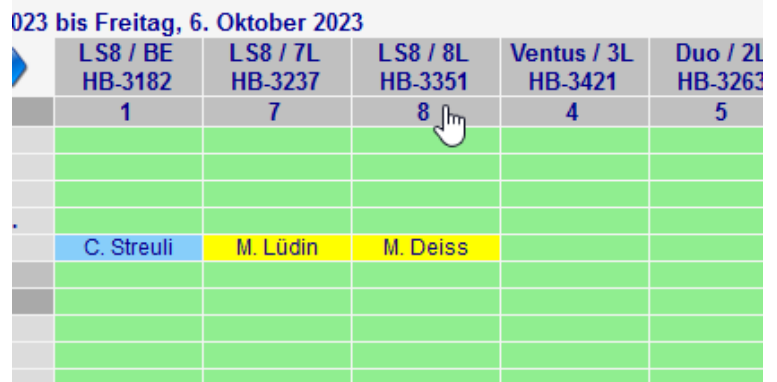

- c. Drücke darauf und die Mängelliste geht auf.
- d. Diese kann gefiltert werden

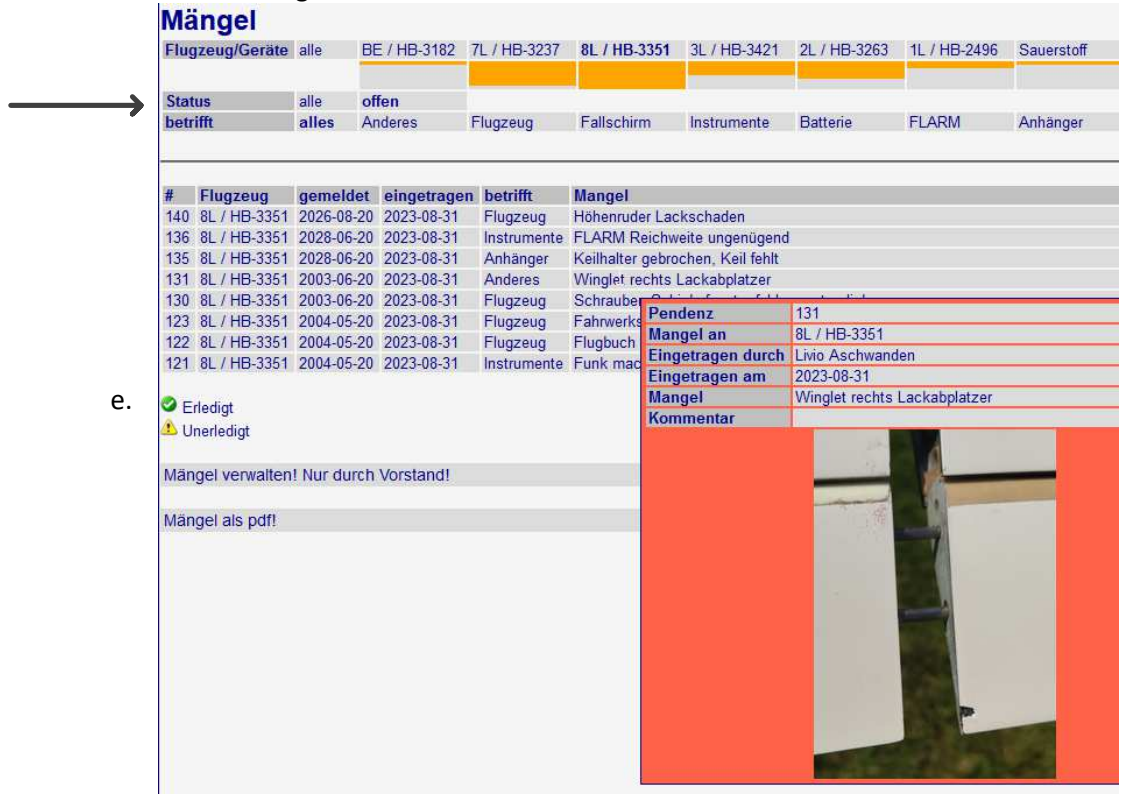

- f. Durch überfahren mit der Maus erscheint ein Fenster mit mehr Text, Angaben und idealerweise einem Bild dazu
- 2. Variante ist durch drücken auf den Link Mängelliste im Bereich De-Briefing
	- a. Dann sind gleich alle Flugzeuge ausgewählt

Das hat den Vorteil, dass Ihr Defekte, Kratzer, Beulen und so weiter schon vor eurem Flug sehen könnt. Wichtig sind ALLE Vorfälle zu dokumentieren, idealerweise mit einem Foto. Das geht ja ganz gut und schnell mit dem Schadensformular. Auch wenn der Schaden oder Defekt noch so klein ist!